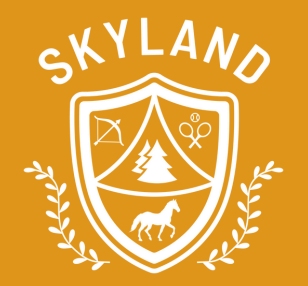

# **PLEASE UPLOAD A COPY OF YOUR CAMPER'S PROOF OF HEALTH INSURANCE**

## **HOW TO UPLOAD:**

#### STEP 1

**Scan or take a photo of BOTH SIDES of your camper's health [insurance](https://www.ultracamp.com/publicAccounts/publicAccountDetail.aspx) card and save the file to your computer**

#### STEP<sub>2</sub>

**Log in to your [Ultracamp](https://www.ultracamp.com/publicAccounts/publicAccountDetail.aspx) account**

#### STEP 3

#### **Click on menu icon in top left corner**

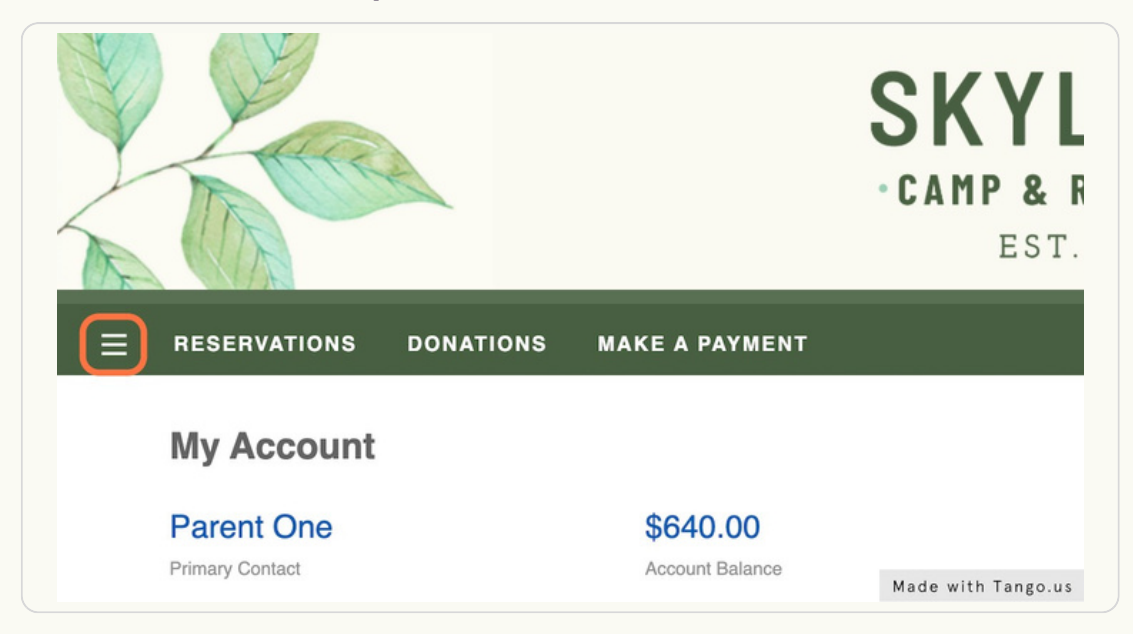

STEP 4 **[Click](https://www.ultracamp.com/info/documentcenter.aspx?idCamp=508&campcode=scn&lang=en-Us) on DOCUMENT CENTER**

#### **Click on UPLOAD [DOCUMENT](https://www.ultracamp.com/info/documentcenter.aspx?idCamp=508&campcode=scn&lang=en-Us)**

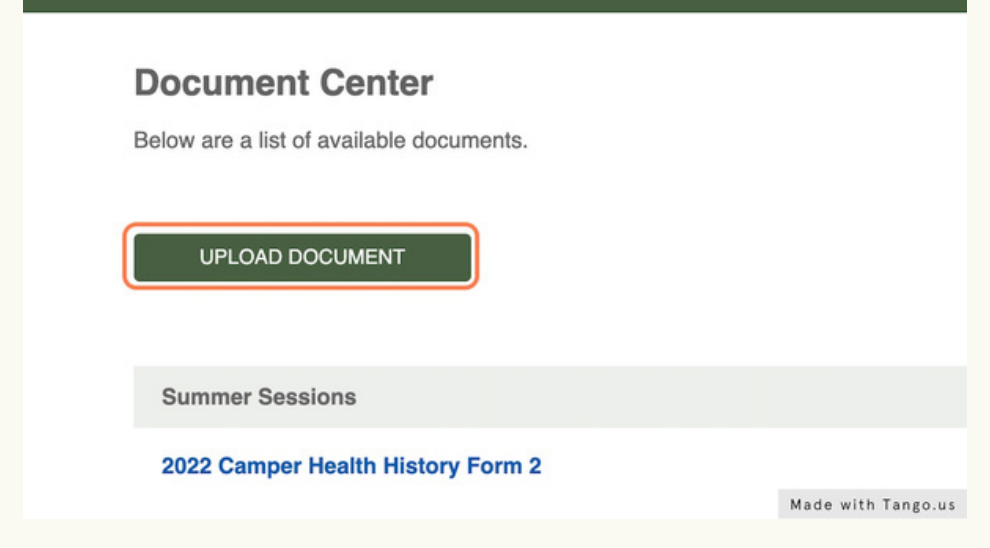

#### STEP 6

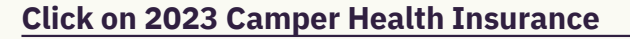

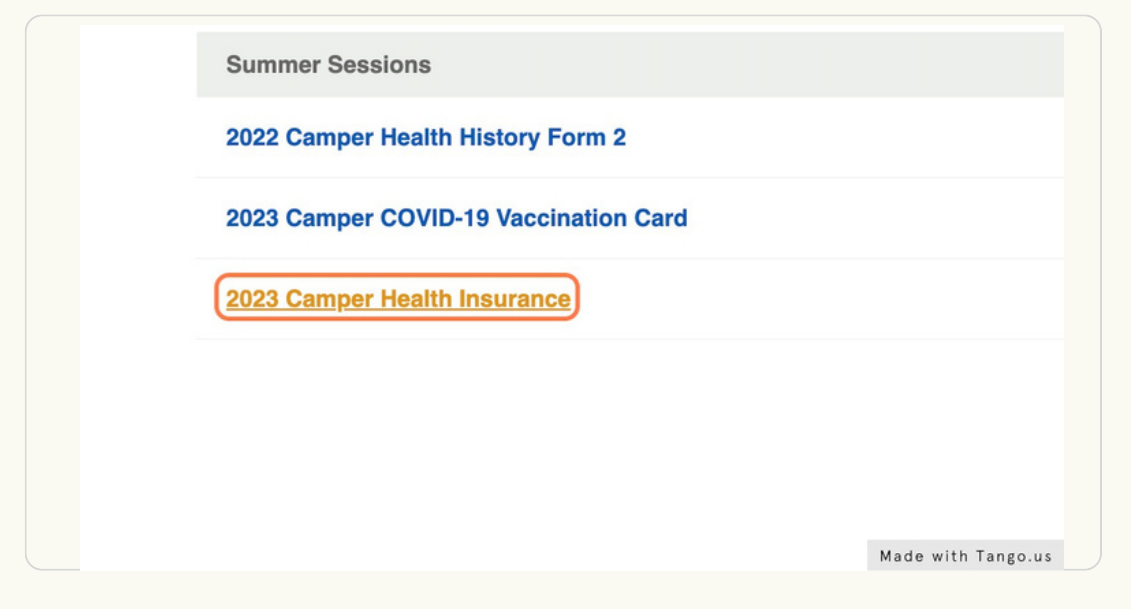

STEP 7

#### **Select your [camper's](https://www.ultracamp.com/info/uploaddocument.aspx?idCamp=508&campcode=scn&lang=en-Us&iddocument=30194) name**

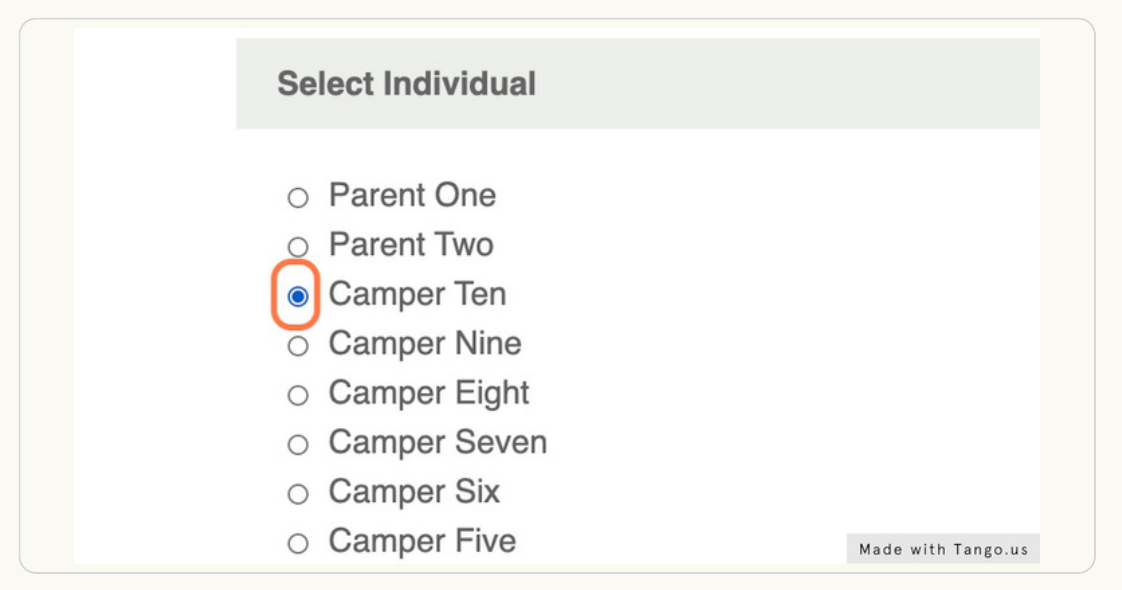

#### STEP 8

**Click BROWSE and select your camper's health insurance file from your computer. Check to make sure the front AND back of the card are included.**

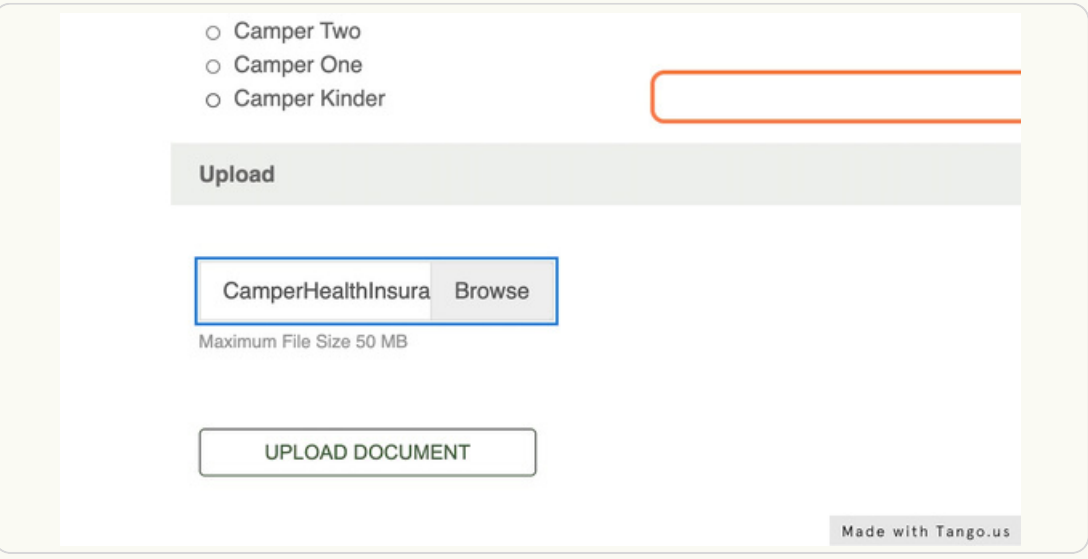

#### STEP 9

#### **Click on UPLOAD DOCUMENT**

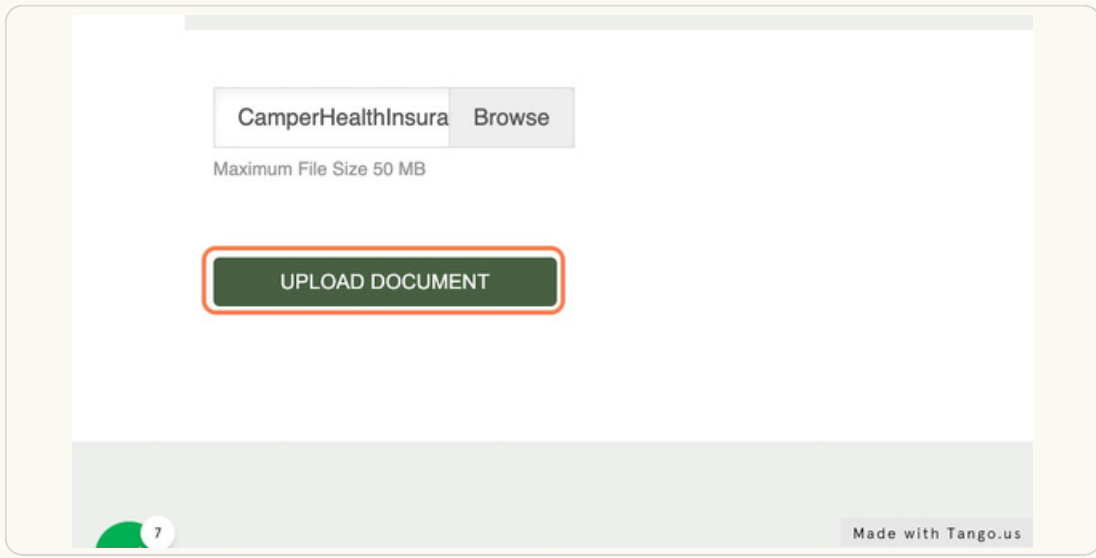

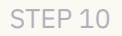

### **You will receive a message confirming that the action was completed [successfully](https://www.ultracamp.com/info/documentcenter.aspx?idCamp=508&campcode=scn&lang=en-Us&confirm=true)**

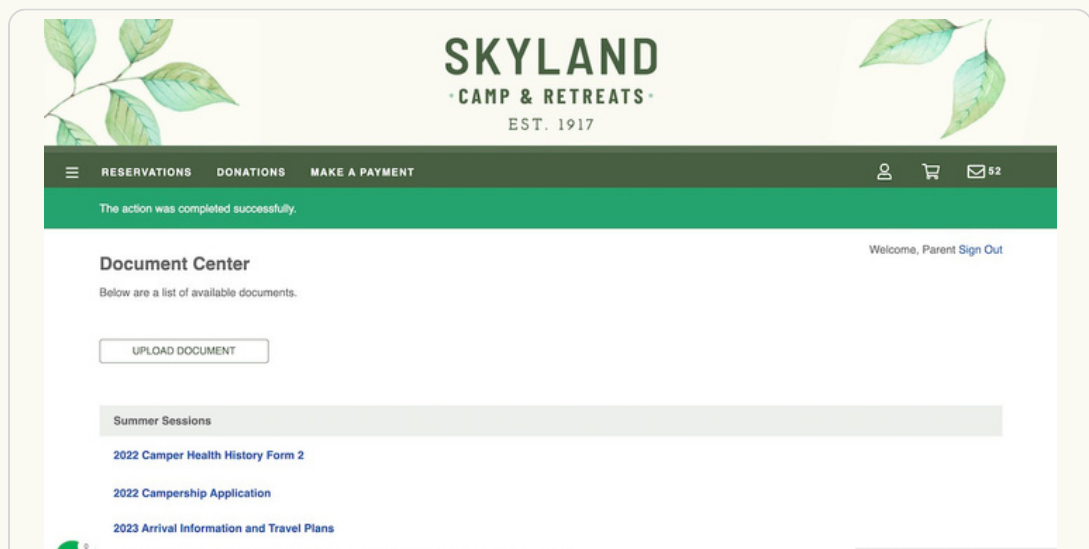